# DE LORTO **DoPe 2.0 How to update the MAT Table to DoPe2.0 (fw 15.001) version** C

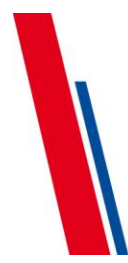

### **DELL'ORTO S.p.A.** Sede Legale:

Via S. Rocco, 5 / 20038 Seregno [MI] / Italia Sede Operativa e Uffici: via Kennedy, 7 / 22060 Cabiate [CO] / Italia T+39 031.7692111 / F+39 031.7692216 C.P. 53 www.dellorto.it / staff@dellorto.it http://www.dellorto.it/privacy.asp

Beatriz Barcala Sánchez

Società a Socio Unico Cap. soc. int. vers. 5.160.000 - Codice Fiscale 00685940157 - P.IVA 028300910

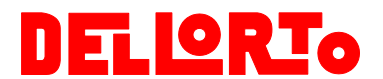

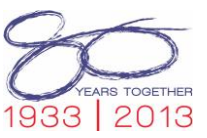

# **Introduction**

In order to use your MAT Table DoPe 1.0 version in the new ECU DoPe2.0 you need to update them.

*All the Elaboration saved in the DoPe 1.0 MAT Table will be in the DoPe 2.0 MAT Table.*

These are the channels that will be modified/deleted during the updated procedure.

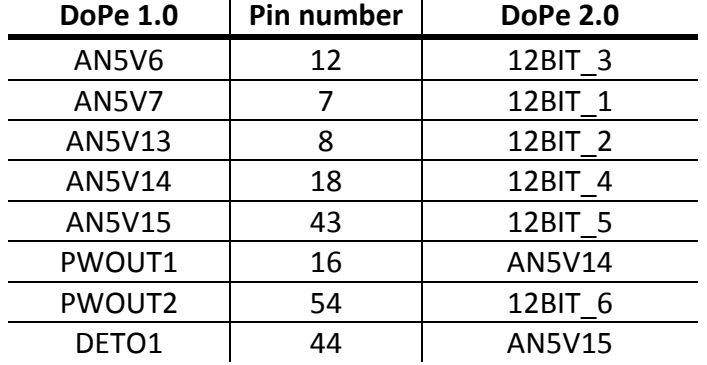

How the updated procedure manage these channels:

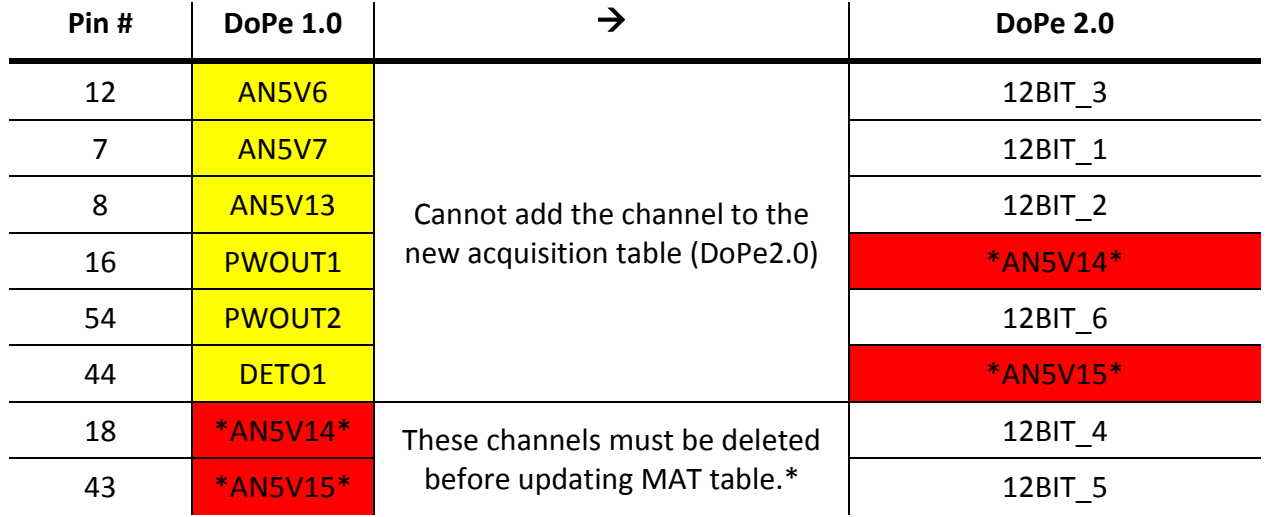

 If the DoPe 1.0 MAT Table has the analogic channels (AN5V6, AN5V7, AN5V13*): these channels*  mustda not be added to the new updated DoPe 2.0 Table. So you need to add them when the table is created (normal Add Channel procedure). to the new analog channel of the corresponding pin.

lt isn't pos**sible t**oopy/paste channels between tables with different ECU and/or firmware version.

• Please pay special attention if the DoPe 1.0 MAT Table has the analogic channels ( $ANSV14$ AN5V15). *IT IS NECESSARY TO DELETED THESE CHANNELS IN THE INITIAL DoPe1.0 MAT Table* -- *BEFORE THE UPDATED.*

Right click on the channel and then Delete selected…

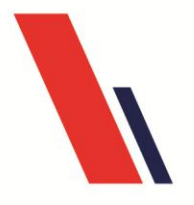

### Dell'Orto S.p.A. Sede Legale:

Via R. Sanzio, 2 – 20831 Seregno (MB) – Italia Sede Operativa e Uffici: Via Kennedy, 7 - 22060 Cabiate (CO) - Italia Tel. +39 031 7692111 - Fax. +39 031 7692216 C.P. 92

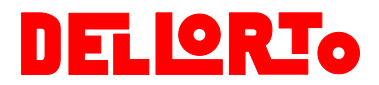

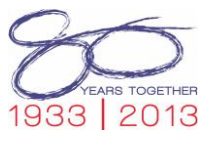

*Any trigger associated with the channel will be deleted too.*

### *But, the elaboration (if exist) will be saved.*

So it is recommended to save a security copy of the initial DoPe 1.0 MAT Table.

## **What happen if you do not delete these channels (AN5V14 or AN5V15) before update the DoPe 1.0 MAT Table?**

These channels' name also exists in the DoPe2.0 version, but allocated in a different pin number (see table above). So the updated just place the channel name in the same analogic name (AN5V14 or AN5V15) but do not corresponded with the pin number and then the acquisition channel will not read the desired input pin.

If you like to retain the same pin you must add the corresponding input on 12BIT\_4 and 12BIT\_5

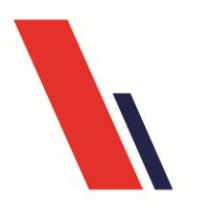

Dell'Orto S.p.A.

Sede Legale: Via R. Sanzio, 2 – 20831 Seregno (MB) – Italia Sede Operativa e Uffici: Via Kennedy, 7 - 22060 Cabiate (CO) - Italia Tel. +39 031 7692111 - Fax. +39 031 7692216 C.P. 92

www.dellorto.it - staff@dellorto.it http://www.dellorto.it/t/Informazioni\_Privacy Cap. Soc. int. vers. €5.160.000 CF 00685940157 - PI 02830910960 - EORI IT02830910960 Registro delle imprese di Monza e Brianza nº 00685940157

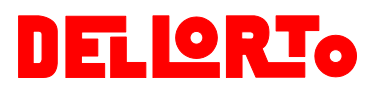

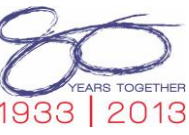

# **How to update the MAT Table from DoPe1.0 version to DoPe2.0 (fw 15.001) version**

Open MARdata software and then MAT.

Connect to the ECU DoPe1.0 or 2.0 but with **ECU fw version 15001**.

Open the MAT table you want to update.

Save a security copy before beginning with the procedure.

Then click on the Tool option in the menu bar and then Convert to...

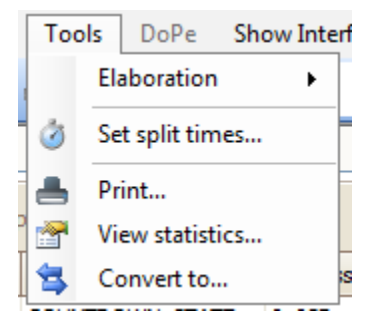

Following window will appear:

![](_page_3_Picture_134.jpeg)

Select the **DOPE2.2** and then **firmware\_1.2**

*If you don't find the DOPE2.2 check that you have the folder DOPE2.2 in the path: C:\Users\[userName]\AppData\Roaming\Dellorto\MARdata\ECU*

*(Remember to enable Show Hidden Files, Folder and Drives option)*

*If not, be sure that the ECU DoPe has the fw version 15.001 and try connect again. If the problems persist please send an email to moto3@dellorto.it*

![](_page_3_Picture_15.jpeg)

### Dell'Orto S.p.A. Sede Legale:

Via R. Sanzio, 2 – 20831 Seregno (MB) – Italia Sede Operativa e Uffici: Via Kennedy, 7 - 22060 Cabiate (CO) - Italia Tel. +39 031 7692111 - Fax. +39 031 7692216 C.P. 92

![](_page_4_Picture_0.jpeg)

![](_page_4_Picture_1.jpeg)

Fill in the Name of the new updated MAT table (Destination table) and the path to save it.

# Click Start

### Following window will appear:

![](_page_4_Picture_146.jpeg)

- *Porting log:* show the channel by channel updated information. It is listed:
	- Channels updated correctly: *Channel added, no warnings*
	- Channels updated but with one of its features changed during the process: *Channel added, warnings*
	- Channels not added in the new table because they are not in the new version: *Cannot add the channel*
- *Warnings:* list both the updated channels but with some of its features changed and the channels not added. Warning information appears below the channel name.
- *Filtering warning:* tool to filter by channel name in order to show just one channel.

Click on the Ok button and the new updated MAT table will appear in the main window.

By adding a new channel in the new MAT table, you can see the new 12BITS Internal channels.

Add the analogic channels AN5V14 e AN5V15 to the new MAT table (if exist in the previous MAT table).

![](_page_4_Picture_15.jpeg)

Dell'Orto S.p.A. Sede Legale:

Via R. Sanzio, 2 – 20831 Seregno (MB) – Italia Sede Operativa e Uffici: Via Kennedy, 7 - 22060 Cabiate (CO) - Italia Tel. +39 031 7692111 - Fax. +39 031 7692216 C.P. 92